# **Automatic enrolment assessment file user guide**

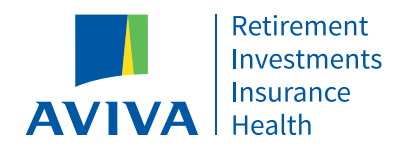

#### **Contents**

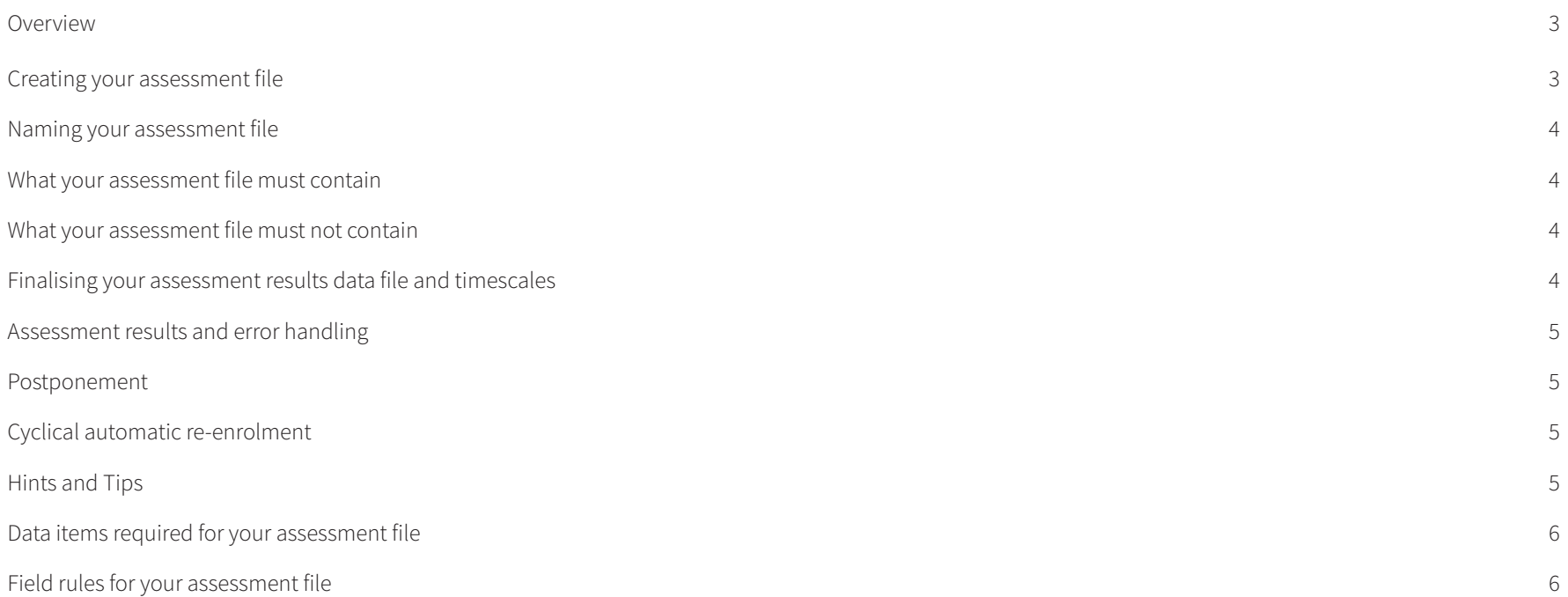

#### **Overview**

The Aviva automatic enrolment technology requires you to submit an assessment file for all employees for every pay reference period. The quality of the output is reliant upon the quality of the data you supply in your assessment file. You should build your file exactly to the required specification we outline below.

You'll need to ensure the person in your organisation who's responsible for the creation of your assessment files receives the information in this guide.

Please ensure that you review all sections in this guide. This will help you to fully understand the processing requirements for your assessment file, which will prevent the failure of the validation and assessment process.

#### **Creating your assessment file**

It's critical that you only include the employee data as specified within this guide; failure to do so means we won't be able to assess the workers in your file.

The data you provide in your assessment file must be accurate and meet the field, data rules and formats as listed below. If errors are identified in your file you'll need to rectify the incorrect data before the assessment process can be completed.

We recommend you perform a data validation check of your worker records prior to your duty start date to ensure your information is accurate. Aviva doesn't offer a data correction service.

Your assessment file must include all the data column headers listed in this guide and must remain the same every month. Ideally the data columns should be provided in the order listed in this guide.

All data column headers will be required in your assessment file even if the content of the column is blank.

The data column headers must be provided in the first row of the data file. No blank rows or other data can come above the column headers.

The column heading names must not contain any additional (double) spaces before, after or between the words which make up the heading name.

Double or treble spaces must not be included anywhere in your assessment file data.

Care must be taken when using the hyphen (-) in each of the column headings of the four lines of address. Sometimes a hyphen will change to a dash (-) when spaces are added after the hyphen. If the hyphen has changed to a dash you must remove the dash and replace with a hyphen otherwise the validation of your file will fail.

Value and percentage fields can't be negative.

All currency numbers must be in pounds and pence.

All percentages are limited to two decimal places.

All date fields must be in the format DD/MM/YYYY.

There must not be any spaces added as prefixes or suffixes to either data column headers or data elements within the file.

Your assessment file must be saved in .csy format.

The file name can't contain a "." (full stop) other than before the file type suffix (i.e. ".csv").

The following characters must **not** be used in the member data fields but can be used in the column headings within your assessment file:

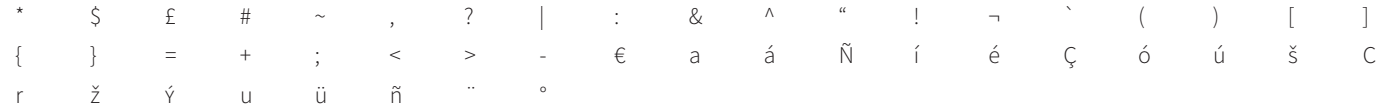

Please don't use bold or coloured text in your assessment file as this will cause the validation of your file to fail.

You must supply a separate assessment file for each payroll frequency, e.g. monthly and weekly paid workers can't be processed in the same data file.

#### **Naming your assessment file**

We recommend that all your assessment files submitted are uniquely named in order to avoid confusion.

We recommend that you name your assessment files using the following structure:

Company Name, Pay Frequency, Month, Version.csv; example: ABC Company Weekly August 2.csv

#### **What your assessment file must contain**

Your assessment file must contain all of your workers who could be automatically enrolled into your Aviva scheme(s) every pay period. This should include:

- a. All members of the scheme
- b. All workers not in the scheme or who've opted out

When a worker leaves your employment for any reason the date they left must be reported within your assessment file for the pay period in which they left. This will ensure contributions are correctly and promptly ceased.

All new hires should be included in your first assessment file of their employment. If this isn't possible you must include the new hires in the next assessment file. Where a new hire is missed from an assessment file all data for previous pay periods must be submitted before the current pay period data is submitted.

Example: If a worker joins in January but you don't submit any data for that worker until March, you must submit January and February data for the worker to Aviva before you submit your March assessment file.

The assessment file must contain the final earnings figures for the pay period when it is submitted.

#### **What your assessment file must not contain**

Your assessment file must not contain information relating to workers who've left your employment prior to your duty start date. You shouldn't include any workers who are being automatically enrolled in another company pension scheme.

#### **Finalising your assessment results data file and timescales**

It's important that you've included all workers to be assessed for automatic enrolment plus your existing pension scheme members in your file.

To prevent any incorrect assessments in the two weeks prior to your scheme's duty start date you must not join any workers to your scheme. All new joiners must only be enrolled using the automatic enrolment technology after your duty start date. Failure to adhere to this will lead to incorrect member records, incorrect assessment of your workers and incorrect notices being issued. Aviva is unable to provide a data correction service.

#### **Assessment results and error handling**

If one or more errors are identified in your assessment file, the whole file will fail the assessment process.

If the data in your assessment file fails the validation process an error report will be generated. Please refer to the "Automatic enrolment assessment file error guide" for information on how to correct the errors.

Once you've corrected the data errors, you'll need to resubmit your assessment file. You should use the same file name as your original assessment file.

Data provided in your assessment files will update the worker's assessment record when that data is processed by the Aviva automatic enrolment technology.

#### **Postponement**

If a postponement period exists for your scheme, the legislation requires a postponement notice to be issued within six weeks of employment start date (or duty start date). If this notice isn't issued, you're unable to apply postponement and you must assess the worker from the employment start date (or duty start date).

Where data is submitted later than this, the Aviva automatic enrolment technology we'll apply the legislation which means that postponement can't be applied. We're unable to override this facility.

Should any workers join in a pay period but after you've prepared your file, we recommend you submit a supplementary file of these joiners at the end of the pay period. This should enable your new workers to be assessed within legislative timescales.

#### **Cyclical automatic re-enrolment**

To process your re-enrolled workers you don't need to make any changes to the format and data fields of your assessment file. However, the employee and employer regular contributions data fields become mandatory.

### **Hints and Tips**

If you've a company structure with more than one duty start date you'll need to submit separate assessment files for each duty start date.

If you've more than one pay frequency (e.g. weekly, monthly), or more than one pay period (e.g.  $1^{st}$  – 31st and  $15^{th}$  –  $14^{th}$ ), multiple, separate assessment files will be required: one for each pay frequency/reference period. For overlapping pay periods the payroll system must be different e.g. sage, sage 1.

You'll need to provide one assessment file for each separate pay date.

Note: Pay date is the date the contribution was deducted from the worker's salary.

The assessment file can't be used as the vehicle to communicate amended data. Once a worker becomes a member of the pension scheme, they should contact Aviva to ensure their individual records are updated accordingly i.e. name change, change of address, change of National Insurance number, notification of leaver.

The format provided in the assessment file for the title, forename, surname and address will be the same for all communications. If the worker's name and address is provided in all capital letters (or similarly all lower case), then this is how their name will appear on all communications (e.g. miss, MISS, HELEN, helen, SMITH smith etc).

The postcode needs to be provided in full and use the correct numeric values and letters. The use of 'o' instead of '0' (zero) and vice versa will cause the assessment file to fail.

Aviva can only accept applicants from UK residents with UK addresses.

If your scheme is contract based, we won't enter into a contract with non UK residents. This is because we're unable to reasonably guarantee that the contract will meet the legal and regulatory requirements of the country of residence. Non UK residents can't be automatically enrolled into the Aviva scheme and they shouldn't be included on the data file sent to Aviva. You may need to automatically enrol these employees into an alternative scheme which can accept non UK residents.

If your scheme is trust based the Trustees will decide whether to accept non UK residents. If the Trustees have agreed to include non UK residents in the scheme you should include them in the data file with a UK c/o address.

We don't provide advice to scheme Trustees and accept no liability for the automatic enrolment of non UK residents into the scheme. The Trustees should obtain advice from a suitably qualified adviser before making a decision to accept non UK residents.

#### **Data items required for your assessment file**

We encourage you to use the below order for the data in your assessment file. The order of the data items must remain in the same format for all future files.

#### **Field rules for your assessment file**

**Please note:** All data column headers must be provided in your assessment file even if the content of the column is blank. Where possible, all fields should be populated.

A rule has been applied to each data item in your assessment file as follows:

- Mandatory: You must provide a valid value in the field within your assessment file for each payroll submission. If the data item field is left blank, an error message will be produced and your file won't be processed for assessment.
- **Optional:** You're required to provide a valid value in the field within your assessment file where possible. If the data item field is left blank, no errors will be produced.
- Conditionally Mandatory: The automatic enrolment technology will expect a value in the field if certain conditions are met. If a value is required, the field must be populated for each data file submission. If a blank is provided where not permitted, an error message will be produced.

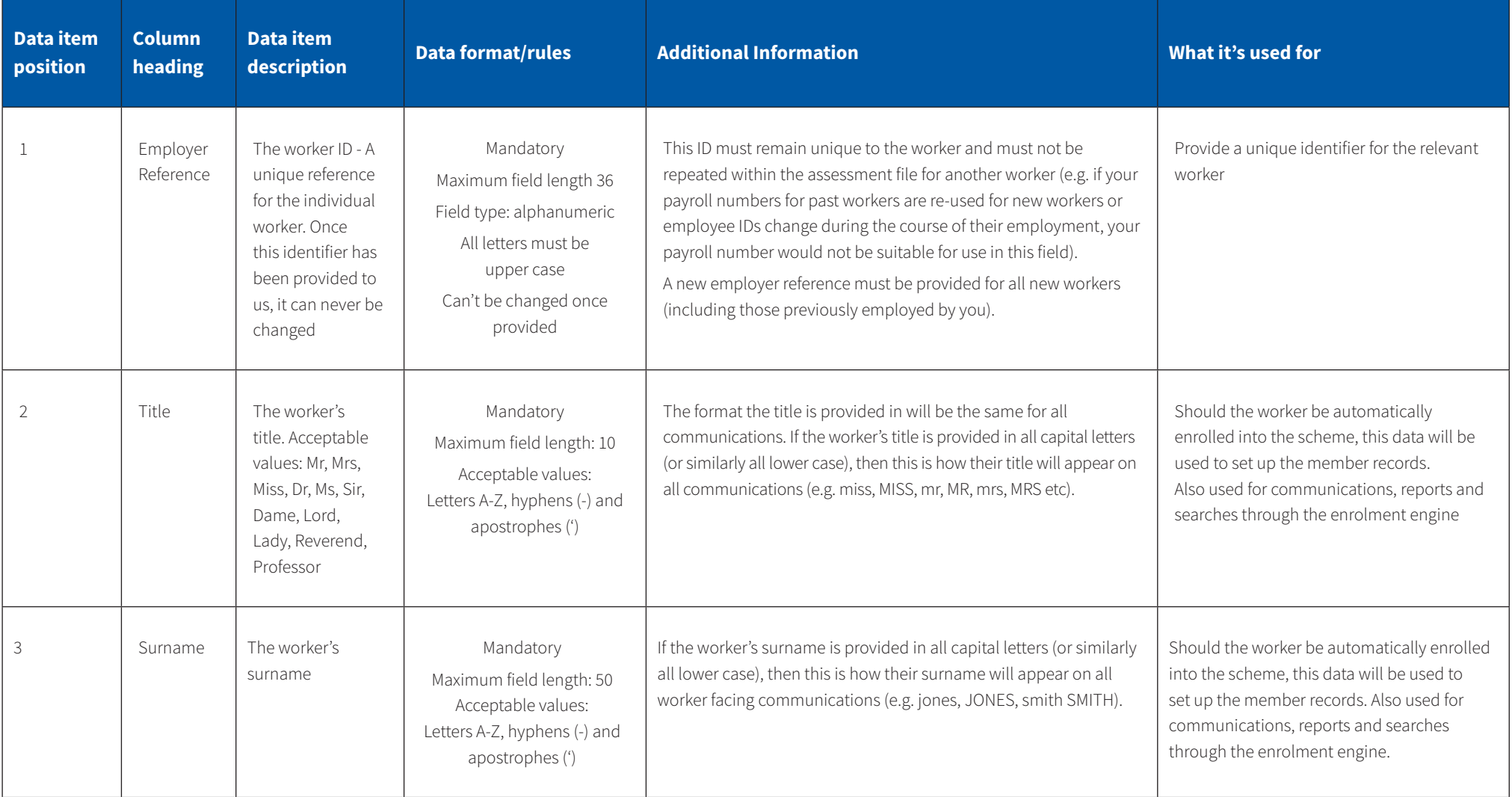

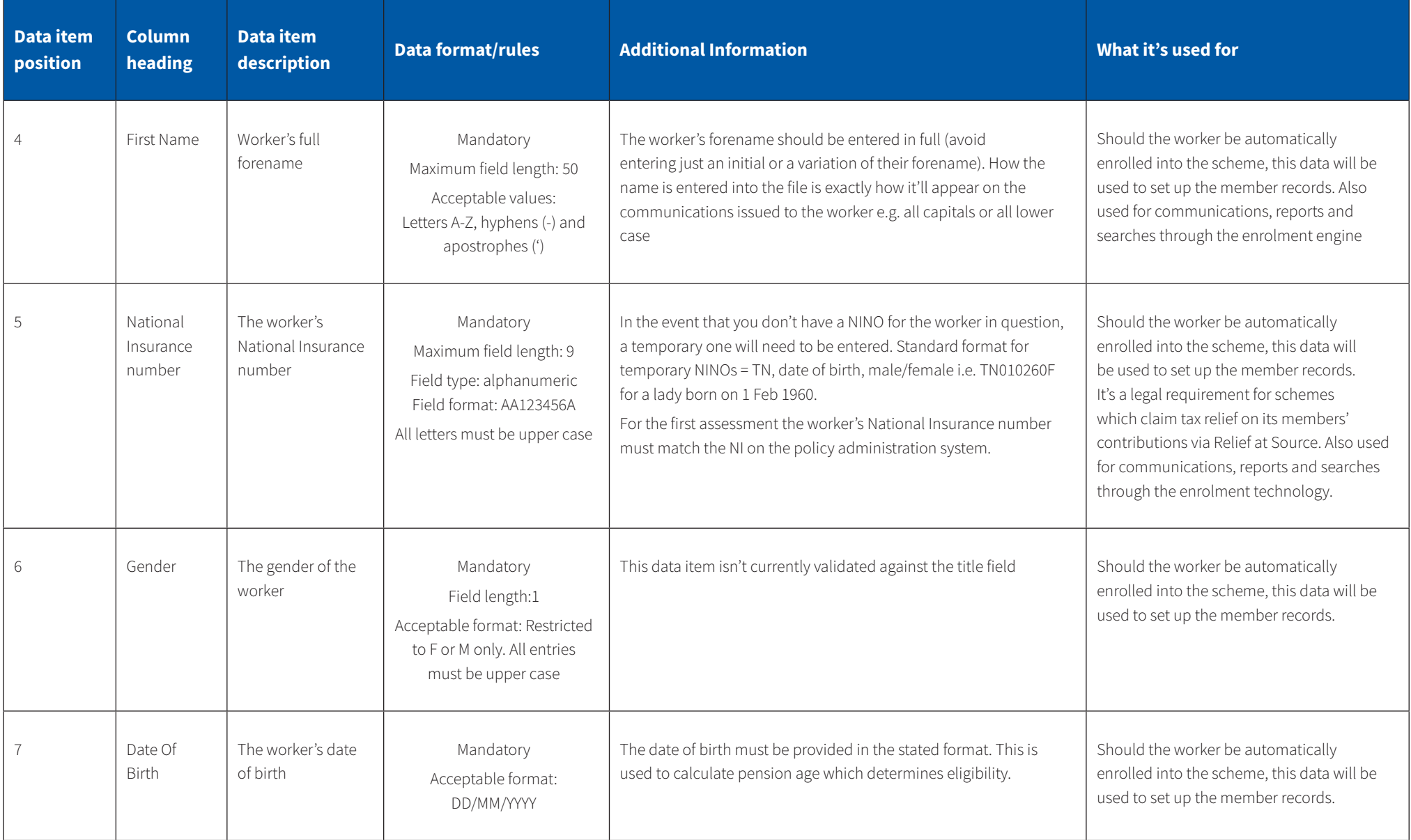

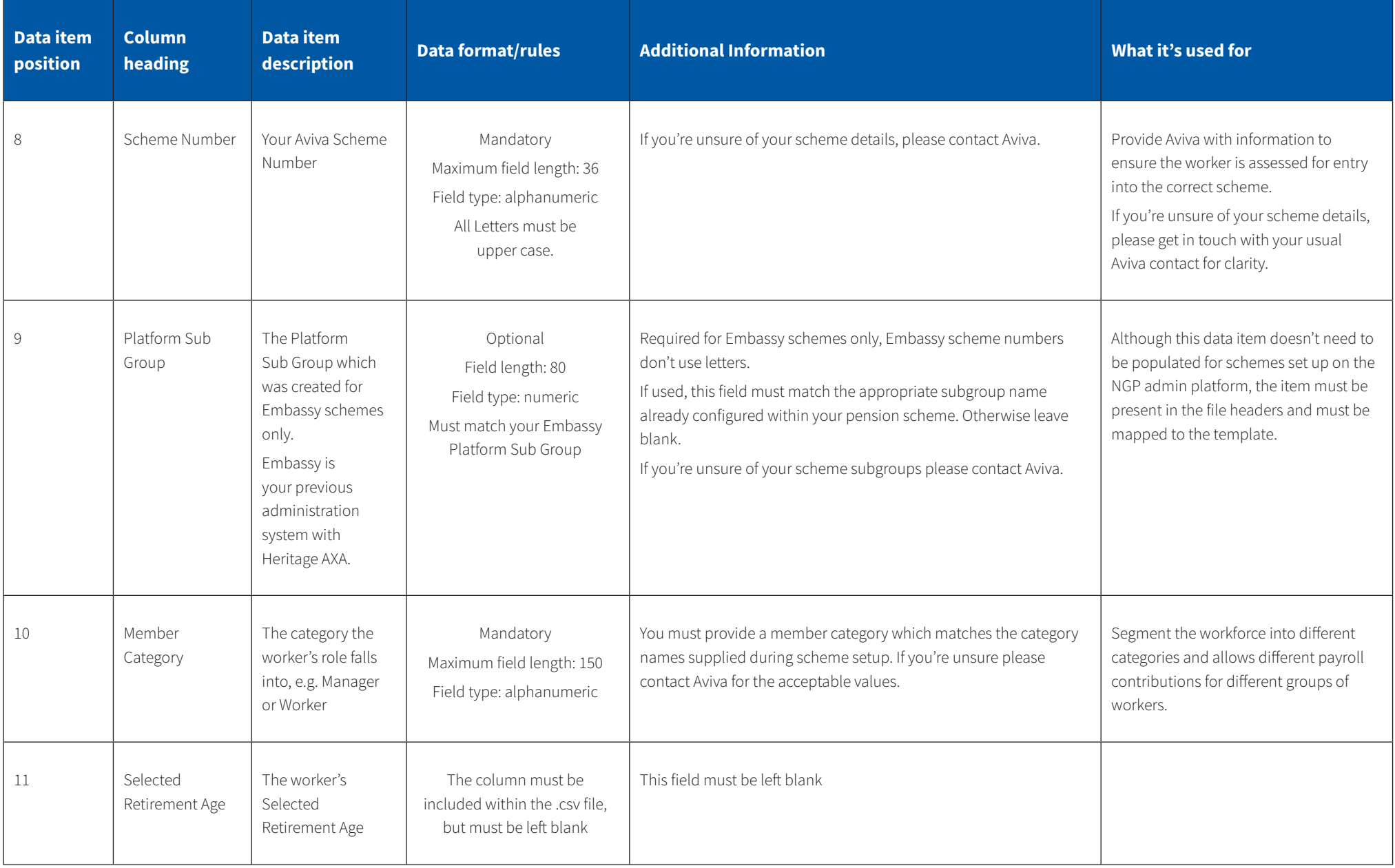

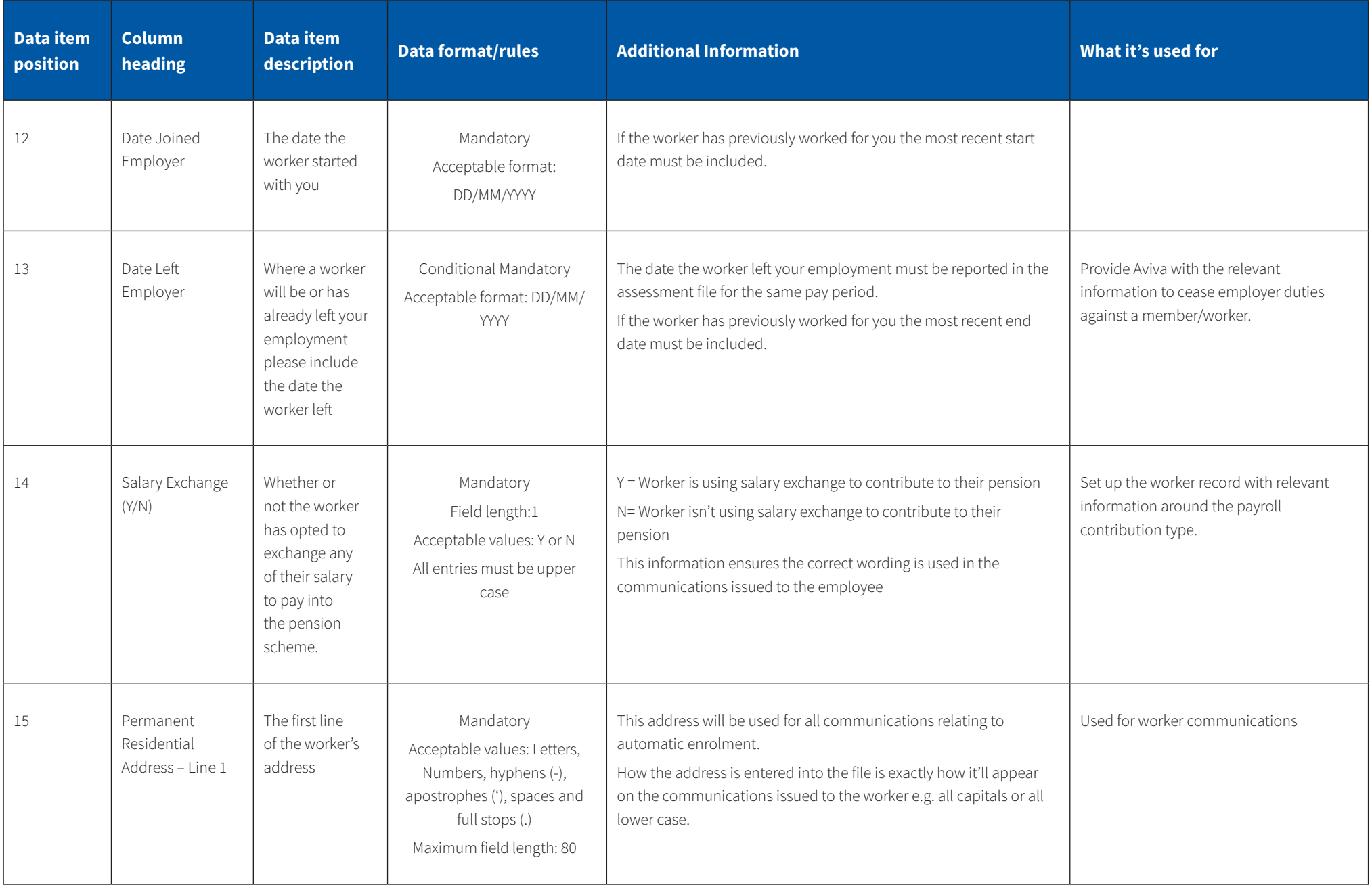

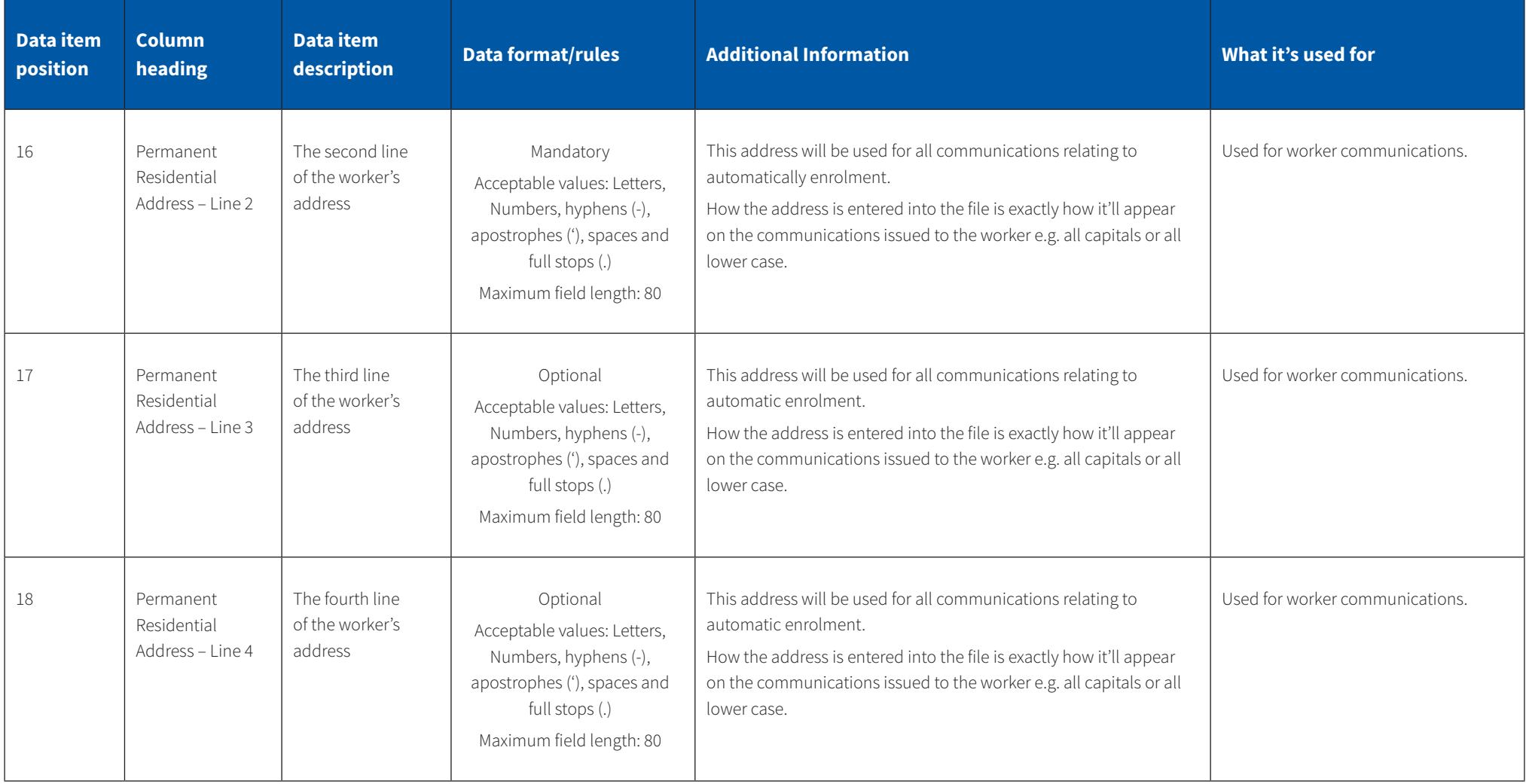

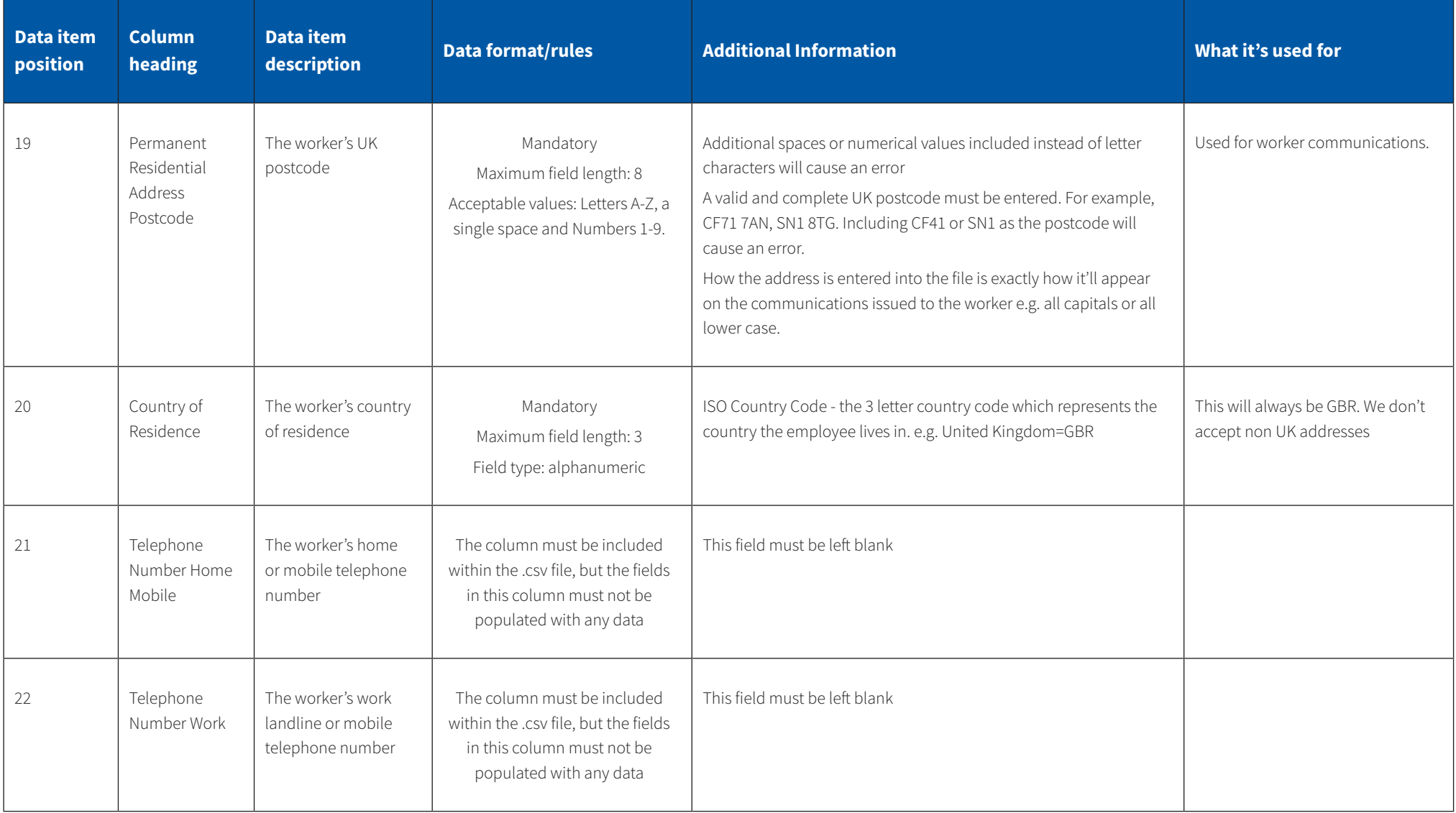

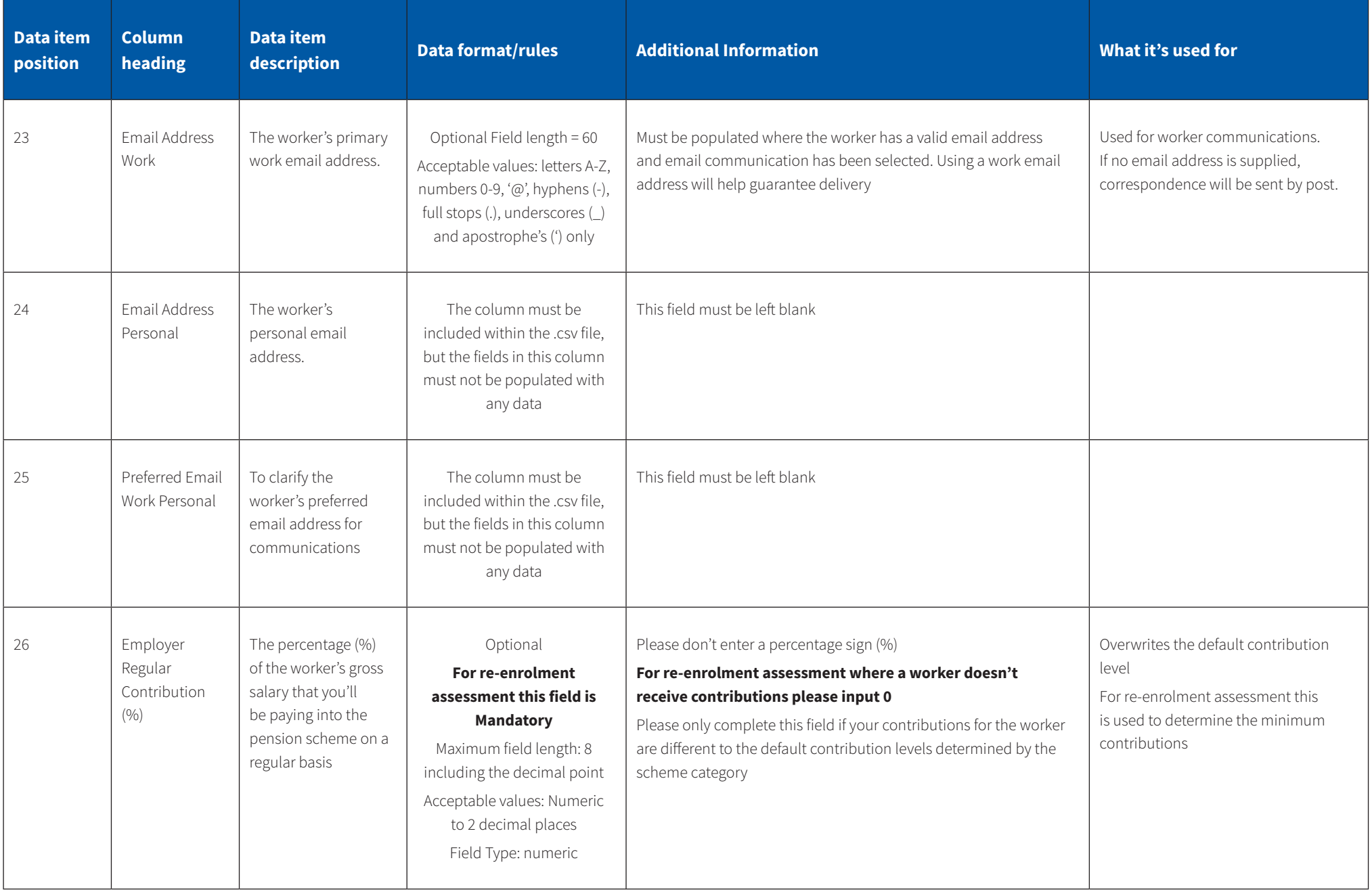

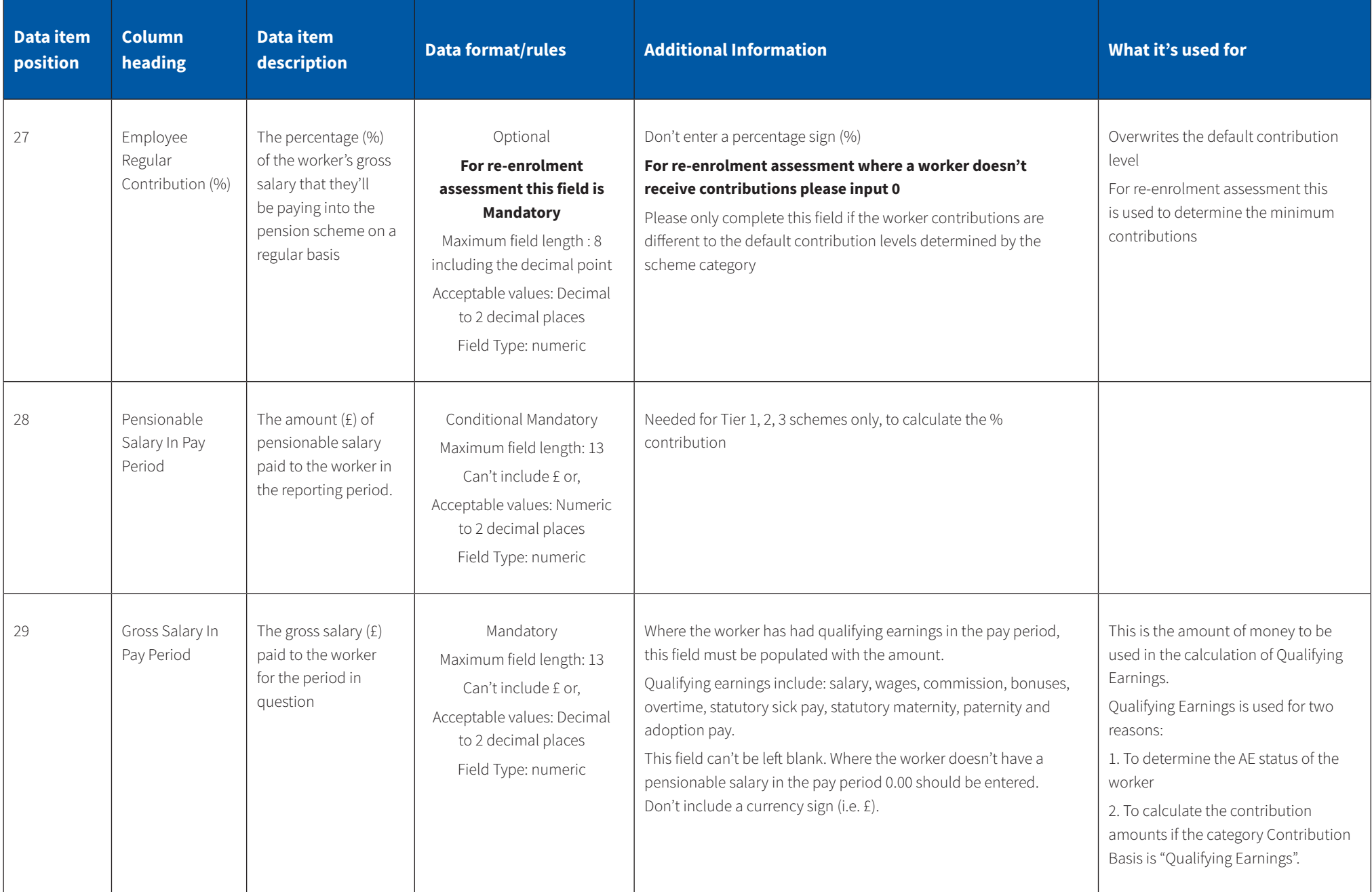

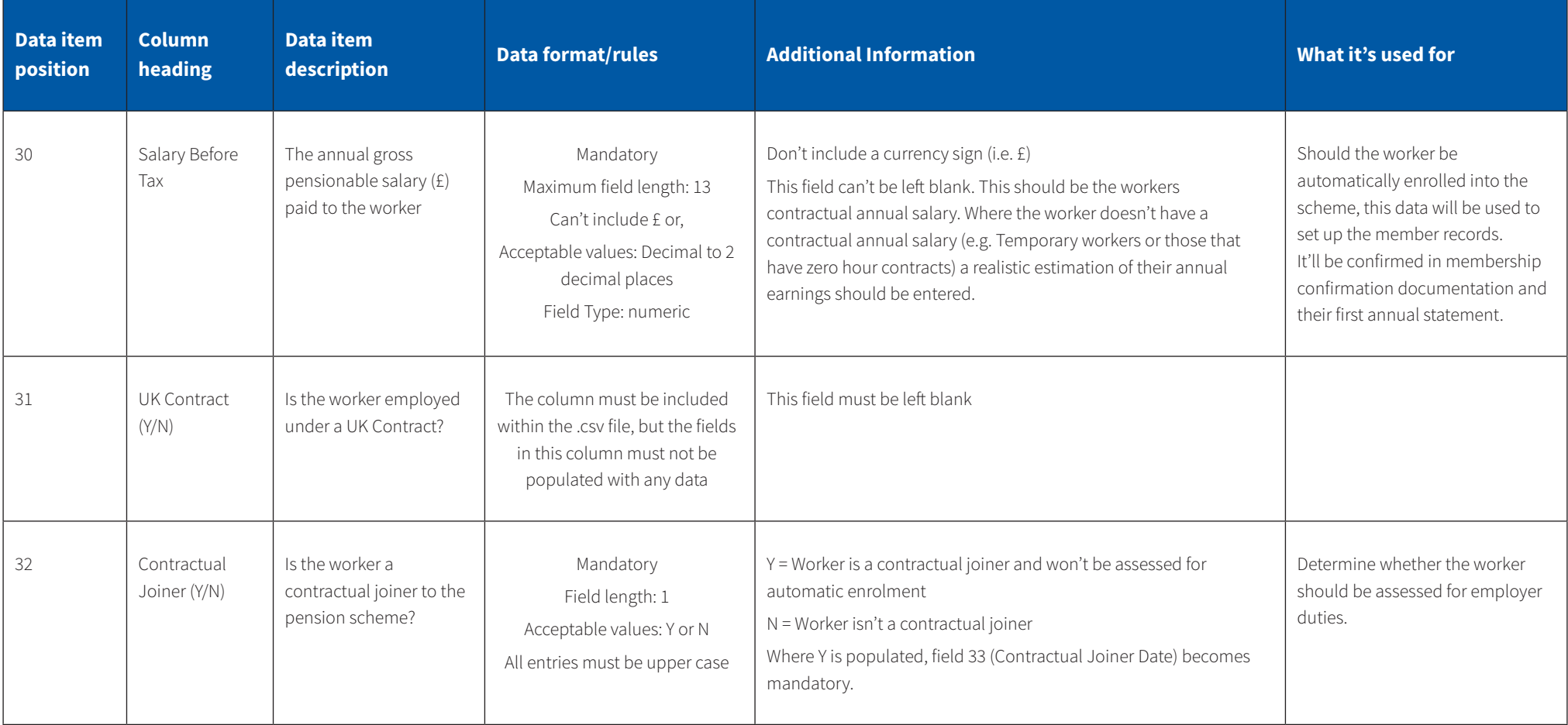

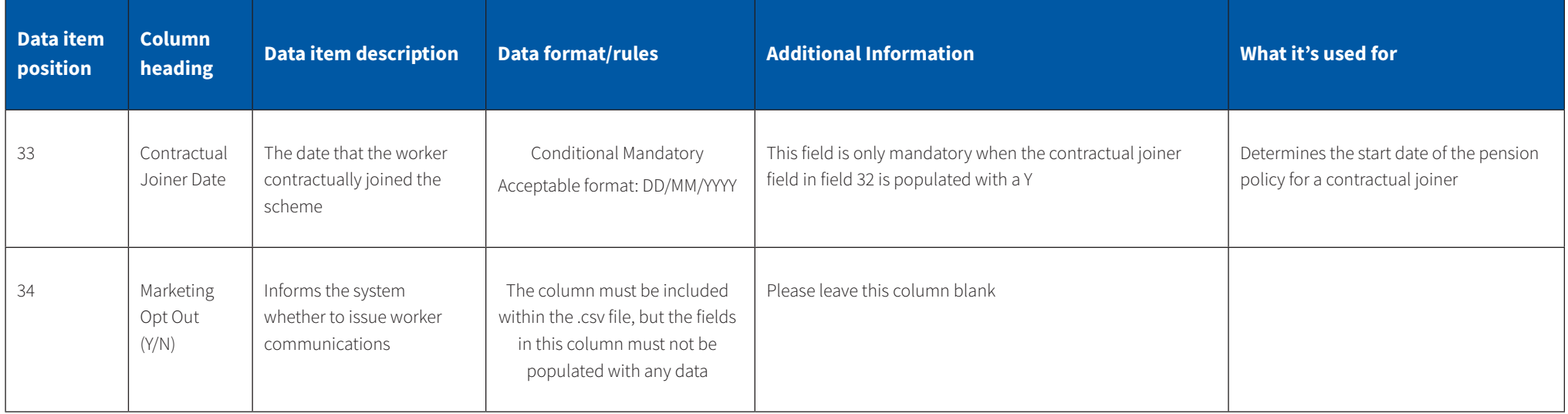

### **Need this in a different format?**

Please get in touch if you'd prefer this brochure (**NG08087**) in large print, braille, or as audio.

- 0800 068 6800
- @ contactus@aviva.com

Calls to and from Aviva may be monitored and/or recorded.

#### **Aviva Life & Pensions UK Limited.**

Registered in England No. 3253947. Aviva, Wellington Row, York, YO90 1WR. Authorised by the Prudential Regulation Authority and regulated by the Financial Conduct Authority and the Prudential Regulation Authority. Firm Reference Number 185896. **[aviva.co.uk](http://aviva.co.uk)**

## $\mathbf{L}$ **AVIVA**